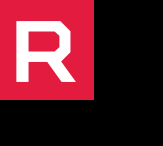

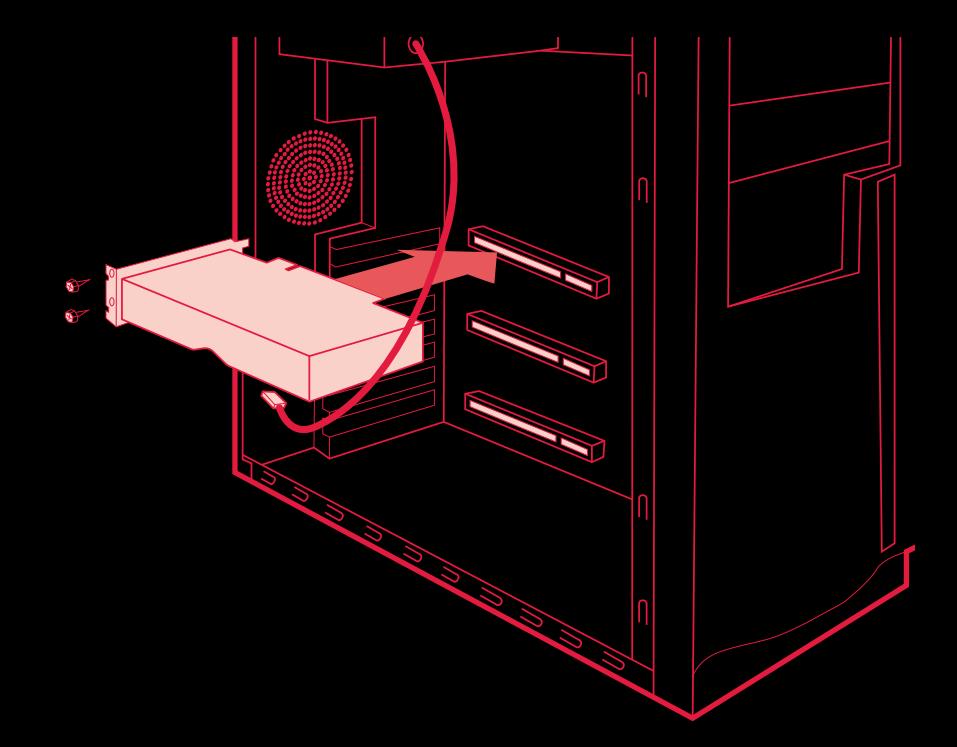

АМDД RADEONEX 5700

АМDД RADEONE

### **AMD Radeon™ RX 5700 AMD Radeon™ RX 5700 XT**

Quick Setup Guide

# Getting started

### **Before You Begin...**

Before you begin installing your new graphics card, visually inspect the card and any components that may have shipped with it, and contact your AMD reseller in the event of missing or damaged parts. Also make sure that you have the proper system requirements and have reviewed the preinstallation information outlined below.

#### **System Requirements**

The following are recommended minimum requirements for installation of AMD Radeon™ RX 5700 / AMD Radeon™ RX 5700 XT graphics cards. These recommendations are for single-card installations:

- PC with at least one PCI-Express x16 graphics slot available on the motherboard.
- Minimum 600W (recommended 700W) PSU with up to an 8-pin + 6-pin PCI Express Auxiliary connectors. This PSU recommendation is only for one Radeon RX 5700 series GPU installed per system. Additional GPUs will require more capable power supplies.
- Minimum of 8 GB of system memory, 16GB is recommended.
- Windows® 10 or Linux® operating system (64-bit operating system is highly recommended).
- At least one display that is compatible with a DisplayPort or HDMI connection.

#### **Recording the Serial and Part Numbers**

Write down the serial number and part number before installing your product. The serial number and part number on the product are required for registration and technical support. They are located on a sticker on the back of your AMD Radeon™ RX 5700 / AMD Radeon™ RX 5700 XT graphics card.

# Hardware & Software **Installation**

#### **Installation Overview**

Once you have determined that your system meets the recommended minimum requirements, perform the following tasks to install your new graphics card. Detailed installation instructions are provided in the following sections.

If replacing an existing graphics card, uninstall the old graphics driver and software before installing the new Radeon™ RX 5700 / Radeon™ RX 5700 XT graphics card.

*NOTE: If you are using a motherboard containing an on-board graphics solution and do not intend to use it as part of a multiple monitor configuration, disable it.*

- **1.** Turn off and disconnect your computer system from AC power.
- **2.** If needed, remove any existing graphics card(s).
- **3.** Install the new graphics card.
- **4.** Reassemble and connect your computer system and display(s).
- **5.** Start the computer system, install the AMD drivers and configuration software.
- **6.** Restart the computer system.

#### **Installing the Graphics Card**

#### Power Connection Location

- **1.** Power supply.
- **2.** Graphics card.

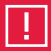

#### *CAUTION:*

*Wait approximately 20 seconds after unplugging the power cord before disconnecting a peripheral cable or removing a component from the motherboard to avoid possible damage to the motherboard.*

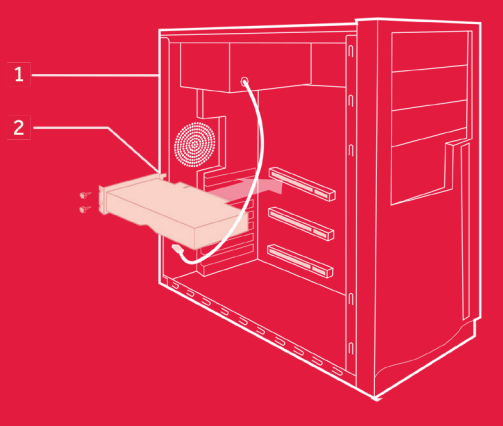

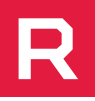

## **Installing the Graphics Card**

- **1.** Turn off the computer, monitor(s) and other peripheral devices.
- **2.** Unplug the computer's power cord, and then disconnect all cables from the back of the computer.
- **3.** Remove the cover to the computer's case.

*NOTE: If necessary, consult the computer manual for help in removing the cover.*

*CAUTION: Static electricity can seriously damage computer components. Discharge your body's static electricity by touching the power supply or the metal surface of the computer chassis before you touch any components inside the computer's case to avoid damaging them.*

- **4.** Unscrew or unfasten and remove any existing graphics card from the computer.
- **5.** Locate the appropriate bus slot and, if necessary, remove the corresponding metal backplate cover(s). Make sure all internal cables are clear of the slot.

*NOTE: If you cannot find a bus slot to match the card, you need a graphics card with the correct bus to match the motherboard.*

- **6.** Align the graphics card with the slot and press it in firmly until the card is fully seated.
- **7.** If your card requires supplementary power and must be connected directly to the power supply, locate the appropriate power connector cable(s) from the power supply and connect it (or them) to the graphics card's supplementary power connector(s).

*NOTE: If applicable, before installing a card that requires a supplementary power connection, make sure your existing power supply has such a connection available.*

- **8.** Fasten the graphics card securely to the back panel.
- **9.** Make sure no internal cables are interfering with components inside the computer (for example, a cooling fan) and then replace the computer cover.
- **10.** Reconnect any cables you have disconnected during installation, and then plug in the computer's power cord. Turn on the monitor, and then the computer. If you have properly installed the graphics card, the computer should start normally. Proceed to install the software and drivers for your Radeon™ RX 5700 / Radeon™ RX 5700 XT graphics cards.

# **Radeon™ RX 5700 Series Drivers and Software**

Drivers are small but important programs that enable an operating system to communicate with a piece of hardware, such as a graphics card. When you install a new graphics card, you must also install the appropriate Radeon™ RX 5700 / Radeon™ RX 5700 XT driver and configuration software for your card to take full advantage of the capabilities of your card. You should also reinstall Radeon Software drivers each time you reinstall or upgrade your operating system. The latest drivers are available from AMD's website at http://support.amd.com.

*NOTE: When reinstalling drivers, always uninstall any previous drivers that are on your system, even if they are for the same graphics card. Always start 'fresh.' Included with your driver installation is Radeon™ Settings which is a software application that lets you control and manage your graphics product. Use it to configure display, video, and other graphics features such as Radeon FreeSync™.*

# **Display Adapters**

Adapters and dongles can be used to connect displays that are not directly supported by the connection types available on your graphics card. Adapters/ dongles that are not provided with your graphics cards can be purchased from AMD's website or through your local AMD resellers. When connecting displays to a DisplayPort connection, the type of adapter and display that you use may determine the number of displays that can be used with your graphics card.

- An active adapter allows a non-DisplayPort display to be connected to a DisplayPort connection using native DisplayPort signals.
- A passive adapter also allows a non-DisplayPort display to be connected to a DisplayPort connection but using non-DisplayPort signals.
- Transmission of audio and video information between variants of the same connection type (for example, Mini DisplayPort to standard DisplayPort and vice versa) are considered to be native connections. More information on the number and type of displays that can be supported by your graphics card is provided in the following sections.

# Display Configurations

## **Display Configurations**

#### Connecting Displays

The Radeon™ RX 5700 / Radeon™ RX 5700 XT graphics card provides support for Ultra HD resolutions via its DisplayPort connections. Up to four displays can be simultaneously supported via the onboard DisplayPort and HDMI connections. Non-DisplayPort devices may be connected using adapter cables.

*NOTE: Only up to three (3) passive adapter cables may be used. Active adapter cables are required for additional displays. The following table lists options for attaching displays to your graphics card.*

For best graphics performance and quality, always use native (or active) connections when possible.

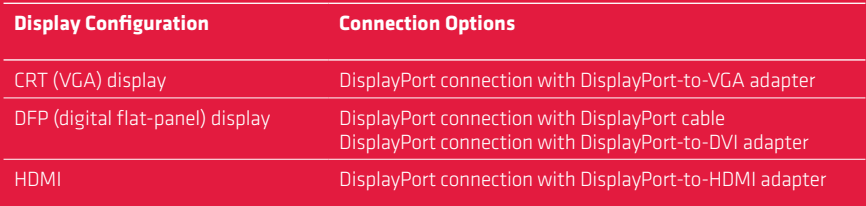

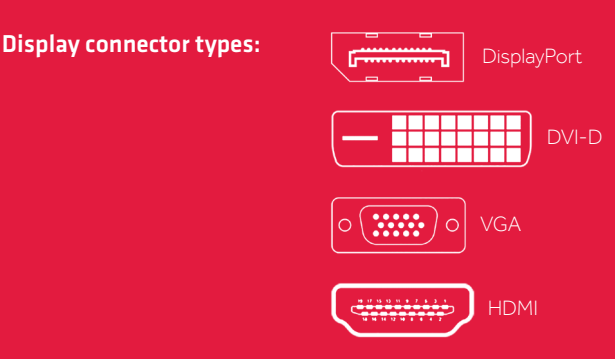

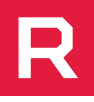

## **Disclaimer**

The information contained herein is for informational purposes only, and is subject to change without notice. While every precaution has been taken in the preparation of this document, it may contain technical inaccuracies, omissions and typographical errors, and AMD is under no obligation to update or otherwise correct this information.

Advanced Micro Devices, Inc. makes no representations or warranties with respect to the accuracy or completeness of the contents of this document, and assumes no liability of any kind, including the implied warranties of noninfringement, merchantability or fitness for particular purposes, with respect to the operation or use of AMD hardware, software or other products described herein.

No license, including implied or arising by estoppel, to any intellectual property rights is granted by this document. Terms and limitations applicable to the purchase or use of AMD's products are as set forth in a signed agreement between the parties or in AMD's Standard Terms and Conditions of Sale.

#### Important Safety Instructions:

Note: This product is for use only with compatible UL-listed personal computers that have installation instructions detailing user installation of this class of product. Read all instructions before beginning installation. All safety and installation instructions should be read before the product is installed or operated. Retain all instructions. Safety, installation, and operating instructions should be retained for future reference. Heed all warnings. All warnings regarding the product and its operating instructions should be obeyed. Use appropriate grounding.

#### Caution:

[Where applicable] For continued protection against the risk of electric shock and fire, install this accessory only in products equipped with a three-wire grounding plug, a plug having a third (grounding) pin. This is a safety feature. Do not remove the grounding pin of a three-pin plug.

Attach product securely. All product-securing screws or fasteners should be completely tightened in order to provide continuous bonding between the product and the PC chassis, as appropriate.

# AMDA<br>RADEONE RADEONE<br>5700 5700 XT

#### AMD.COM

© 2019 AMD, and the AMD Arrow logo, Radeon, EyeFinity, FreeSync, and combinations thereof are trademarks of Advanced Micro Devices, Inc. DirectX and Microsoft are registered trademarks of Microsoft Corporation in the US and other jurisdictions. PCI Express and PCIe are registered trademarks of PCI-SIG Corporation. Vulkan and the Vulkan logo are trademarks of the Khronos Group Inc. Other product names are for identification purposes only and may be trademarks of their respective companies.

HDMI, the HDMI logo and High-Definition Multimedia Interface are trademarks or registered trademarks of HDMI Licensing, LLC in the United States and other countries.